## **INSTRUCCIONES SOLICITUD DE TITULOS MODELO 046 DE AUTOLIQUIDACIÓN E INGRESO DE TASAS.**

La autoliquidación e ingreso de las tasas por la expedición de títulos han de realizarse obligatoriamente desde el 26 de abril en el modelo 046, disponible en el apartado "*Modelos y* 

*Formularios*", "*Modelos de autoliquidación válidos para su cumplimentación y posterior presentación"* del Portal Tributario de la Junta de Castilla y León [\(http://www.tributos.jcyl.es/\).](http://www.tributos.jcyl.es/) Se puede imprimir para su cumplimentación a mano o se puede cumplimentar e imprimir posteriormente. Para una correcta impresión del formulario en blanco se recomienda el uso del navegador Explorer.

En el apartado "*Oficina Virtual*" "Pago y presentación telemáticos" "Acceso a pago y presentación telemáticos", aquellos alumnos que lo deseen y estén en posesión del DNIe o de certificado digital pueden efectuar la liquidación de las tasas de forma telemática, aunque previamente deberán darse de alta en este servicio. A la hora de cumplimentar el impreso se tendrán en cuenta los siguientes aspectos:

- **Datos del declarante**: se harán constar los datos del alumno. En el caso de que este sea menor de edad, sus padres o tutores legales cumplimentarán los datos del apartado "representante". ► **Datos específicos**: se harán constar los siguientes.
	- Centro Gestor: Consejería de Educación.
	- Provincia en la que radica el órgano gestor: al seleccionar la provincia se adjudica el correspondiente código territorial. Igualmente se pude hacer mención al centro público que tramita la expedición del título
	- Órgano Gestor: "Dirección Provincial de Educación de León".
- **Tasa/Precio público**: se selecciona el correspondiente al título a expedir: Título de Bachiller (Todas las modalidades)
- **Descripción del servicio solicitado**:
	- "Expedición del título de Bachiller, modalidad ….." (indicar la modalidad cursada).
- Si se hace constar *bonificación y exención* deberá presentarse la documentación acreditativa de las circunstancias que las motivan o de la resolución por la que se concede, en el caso de las correspondientes a familias numerosas.
- Introducidos estos datos, se determina automáticamente el importe de la tasa a ingresar.

## **Datos del ingreso**: UNICAJA BANCO (Caja España) Cuenta Nº: **ES65 2103 4280 1300 3308 2259**

Si se opta por la presentación y liquidación telemática, deberán obtener el número de cuenta provincializado en el centro en el que el alumno se encuentre matriculado, puesto que la aplicación de momento no lo proporciona. **OTRA DOCUMENTACIÓN A PRESENTAR:**

- ◼ **FOTOCOPIA LEGIBLE DEL D.N.I. EN VIGOR.**
- ◼ **Fotocopia compulsada de la documentación acreditativa de la bonificación correspondiente**

NOTA.- Las tasas por los Títulos, salen automáticamente en el MODELO 046 al poner el Título que se desea obtener.

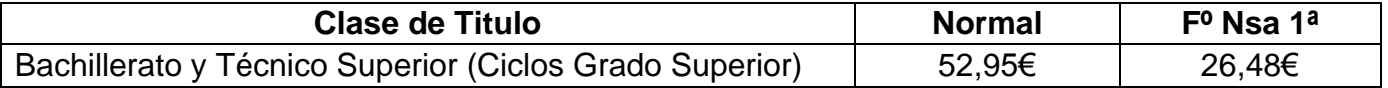